## Interfaces Graphiques

I see a red door and I want it painted black No colors anymore I want them to turn black

Jagger/Richards

Jean-Baptiste. Yunes@u-paris.fr Université Paris Cité ©2024

- Quand un composant AWT est-il dessiné ?
	- le système (*system triggered*) peut avoir besoin de forcer le dessin d'un composant (première apparition à l'écran, retaille, obscurcissement…)
	- l'application (*application triggered*) peut avoir besoin de forcer le dessin (clic pour dessiner l'effet d'appui, dessin personnalisé…)
- Comment un composant est-il dessiné ?
	- chaque composant AWT possède une méthode
		- •void paint(Graphics g);
	- dont le code est exécuté sous le contrôle du thread principal de l'interface après que l'on ait réclamé la mise à jour du composant (*system triggered*)
	- et une méthode
		- •void update(Graphics g);
	- lorsque c'est *application triggered* (permet le dessin incrémental)
- Les composants ne décident pas du moment où le dessin doit se faire, mais doivent être prêt à dessiner lorsque l'interface le décide (inversion de contrôle)
	- si l'on souhaite forcer la réalisation du dessin d'un composant, il faut lui envoyer une requête :
		- •composant.repaint();
		- même dans ce cas il y a inversion de contrôle. Ceci a pour effet de demander (poliment) au thread de l'interface que l'on désire mettre à jour le composant
			- asynchronisme...
- Attention : un appel à repaint () ne déclenche pas de façon synchrone un appel à paint()/ update(), la demande est enregistrée par l'UI de sorte que plus tard un appel soit effectué
	- Attention : chaque appel à repaint() ne provoque pas un appel à paint()/update() ! Il n'y a pas de correspondance univoque. Plusieurs appels à repaint() peuvent ne générer qu'un seul appel à paint()/update().
- Pour Swing, le dessin est obtenu par appel successif à trois méthodes (depuis paint (Graphics))
	- •void paintComponent(Graphics g);
		- doit être redéfinie pour personnaliser le dessin
	- •void paintBorder(Graphics g);
		- très rarement redéfinie
	- •void paintChildren(Graphics g);
		- très rarement redéfinie
- en Swing, update() n'est pas utilisée…

démo de paintComponent

- What's that Graphics object?
- Un objet Graphics est ce que l'on désigne couramment par **contexte graphique** et représente à la fois :
	- la *feuille* sur laquelle le dessin sera effectué (plus spécifiquement une *partie* de la *feuille*),
	- le *crayon* qui sera employé,
	- les *formes* de base qui peuvent être dessinées
- Les contextes graphiques ne sont jamais construits par le code utilisateur
	- ils sont obtenus indirectement :
		- en paramètre à une méthode de dessin, ex : paint
		- par clonage d'un contexte existant
		- par obtention d'un contexte associé à un composant (s'il est visible!)
- Ainsi pour dessiner à l'écran, on peut :
	- récupérer le contexte graphique d'un composant visible
		- dessiner dedans
- cette technique possède un inconvénient majeur
	- le composant affecté ne sait rien des modifications graphiques apportées…
		- elles sont vite perdues…
	- il est recommandé de ne **pas** l'utiliser
- Pour dessiner on peut aussi :
	- sous-classer un composant existant (si possible un composant léger) et redéfinir la méthode de dessin adéquate
	- •Component : paint(Graphics)
	- Canvas : paint(Graphics), plus habituel en AWT
	- JComponent : paintComponent(Graphics)
	- JPanel : paintComponent(Graphics), plus habituel en Swing (car opaques par défaut)
- ces méthodes reçoivent à chaque appel un nouveau contexte graphique
	- il **ne faut pas** tenter de **retenir** un contexte graphique d'un appel à l'autre...
		- le contexte graphique reçu est positionné avec des valeurs d'attributs par défaut (épaisseur 1, etc)
- Java emploie désormais des Graphics2D
	- les méthodes recevant des Graphics comme paint(Graphics) reçoivent maintenant des Graphics2D
		- on peut/doît donc utiliser l'idiome suivant :

public void paintComponent(Graphics g) { Graphics2D g2d = (Graphics2D)g;

....

}

## (0,0)

y

- Pour désigner un pixel de l'espace rectangulaire, de largeur l et hauteur h, associé à un composant, la convention suivante est utilisée :
	- le pixel en haut à gauche est  $(0,0)$
	- en haut à droite est (I-1,0)
	- en bas à gauche (0,h-1)
	- en bas à droite (l-1,h-1)

x

- Attention : l'espace associé à un composant peut varier car un composant peut-être retaillé...
	- nécessité de consulter sa taille avant de dessiner quoi que ce soit...
		- •Dimension getSize();
		- Dimension : height, width

Graphics2D

• Qu'est ce qu'on peut faire avec des Graphics ?

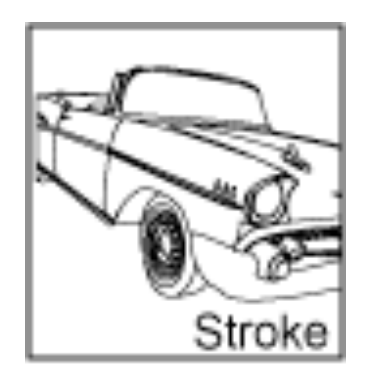

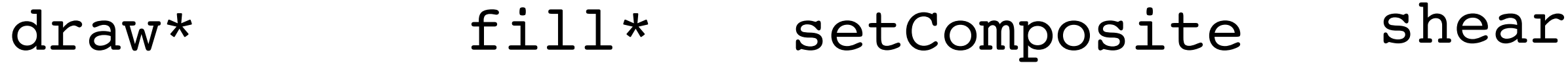

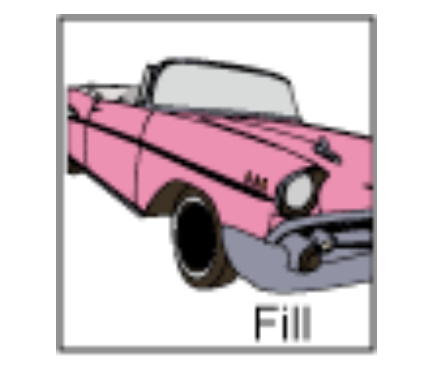

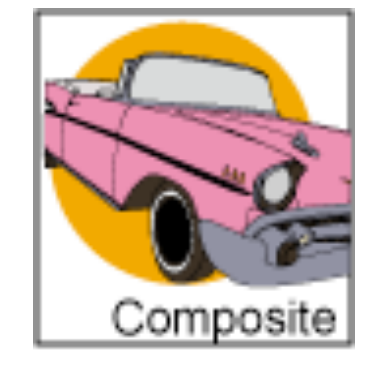

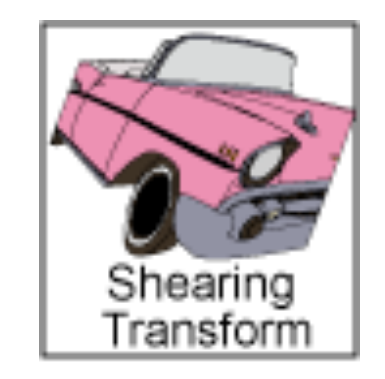

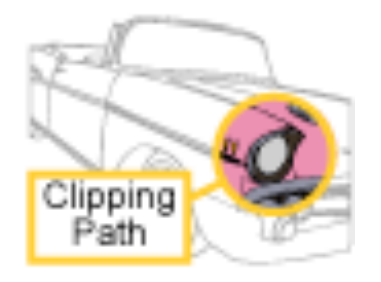

Clip

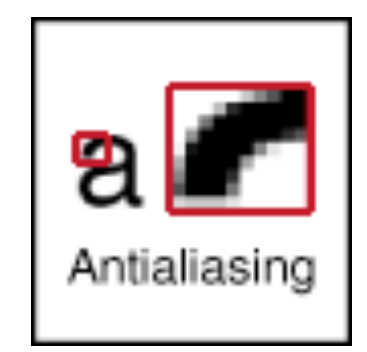

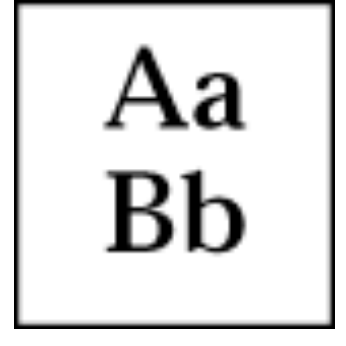

## setClip setRenderingHints setFont

Extrait du Tutorial Java

- dans les exemples précédent on a pu observer l'emploi de différentes méthodes sur l'objet Graphics afin d'obtenir des dessins
	- •setColor(Color);
	- •drawLine(int x0,int y0,int x1,int y1);
	- •fillRect(int x0,int y0,int l,int h);
- Le trait est, par défaut, continu et d'épaisseur I px
- La couleur est en général par défaut : noir

Les couleurs

- La classe Couleur (immutable) représente les couleurs. Deux espaces de représentation :
	- en RGB
		- •Color(int r, int g, int b);
		- •Color(float r, float g,

float b);

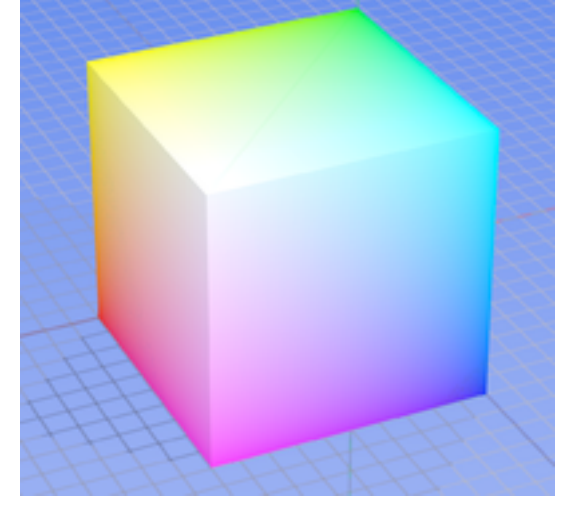

extrait de Wikipédia

- en HSB (Hue, Saturation, Brightness aka Teinte, Saturation, Valeur)
	- *• via* Color.getHSB(float h,

float s, float b);

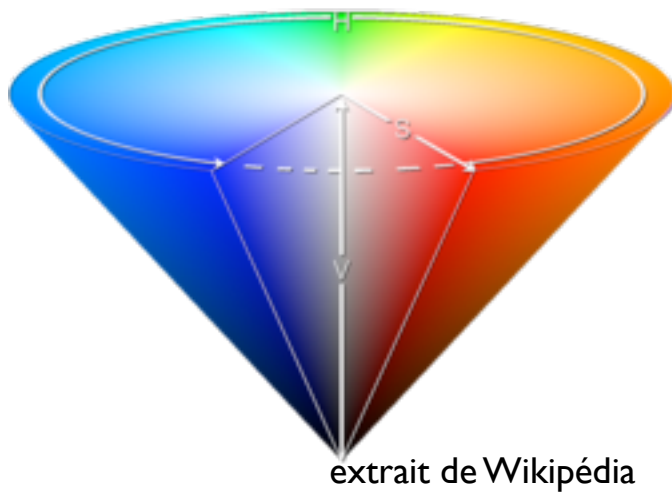

- Utile : la classe Color propose diverses couleurs de base déjà construites :
	- BLACK, BLUE, CYAN, DARK\_GRAY, GRAY, GREEN, LIGHT\_GRAY, MAGENTA, ORANGE, PINK, RED, WHITE, YELLOW

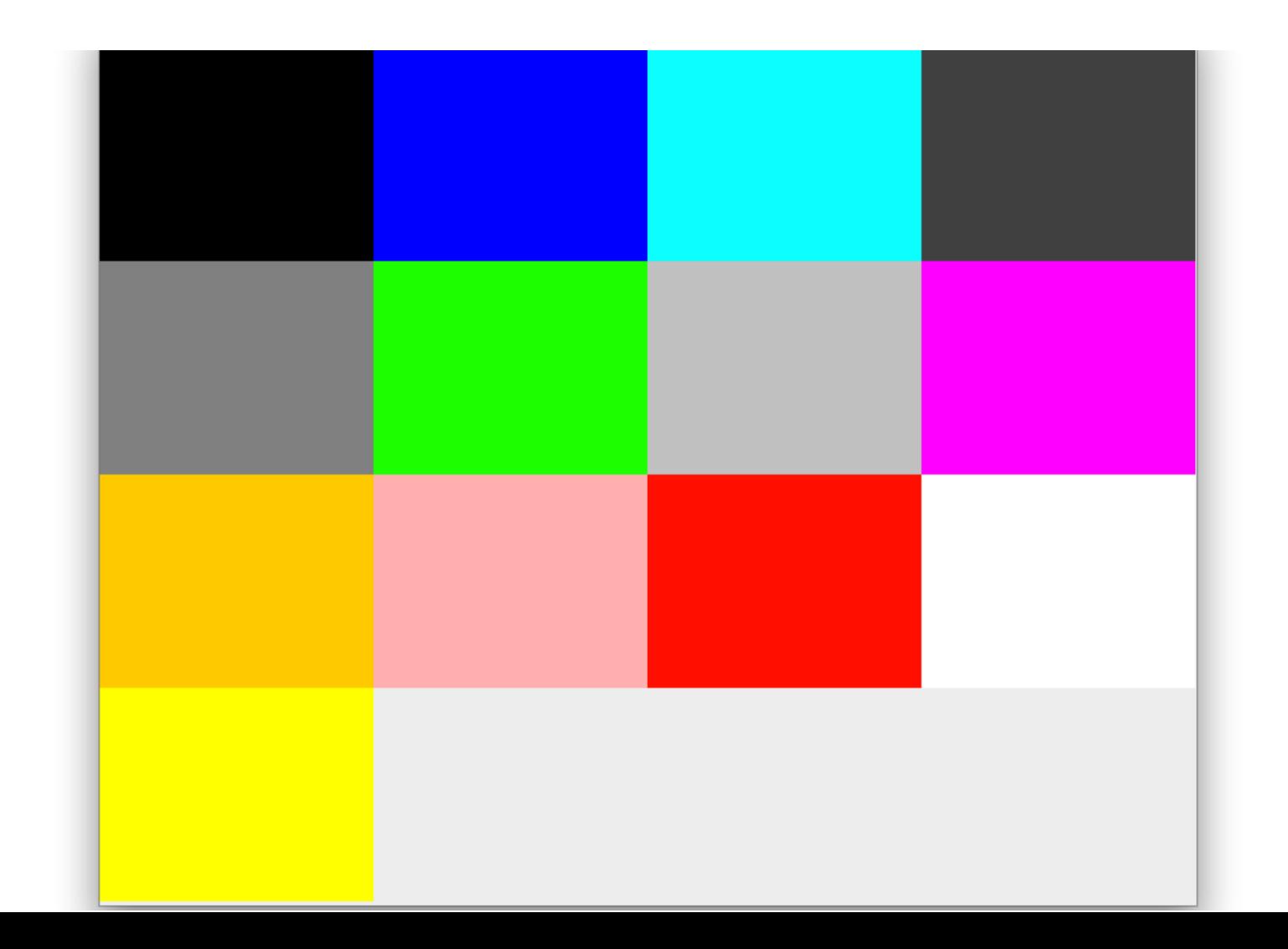

- À savoir : les composants sont tous dotés de deux couleurs modifiables
	- Color getBackground / setBackground(Color)
	- Color getForeground / setForeground(Color)
- la plupart des composants utilisent
	- la couleur de fond comme couleur de remplissage
		- le JLabel est transparent...
	- la couleur d'avant-plan comme couleur par défaut des contextes graphiques pour le composant
- La modification de la couleur du contexte graphique
	- •g.setColor(Color);
		- les Graphics2D utilisent aussi une couleur de fond (utilisé par clearRect())
			- •g.setBackground(Color);
			- valeur par défaut celle du composant
- Important :
	- il existe une quatrième composante
		- la transparence
			- RGBA ou HSVA

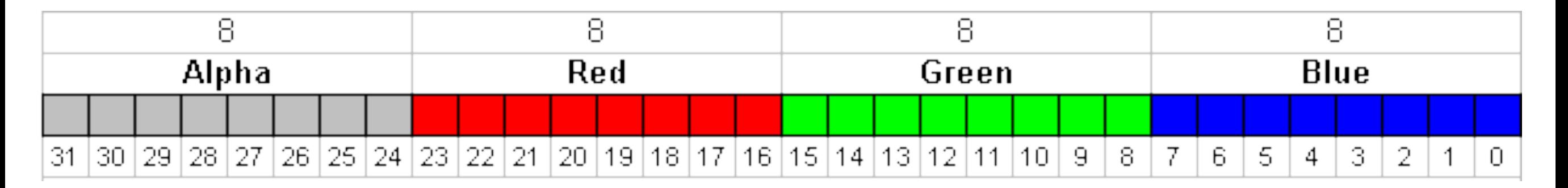

 $\bullet$  Color(r,g,b,a)

extrait de Wikipédia

•Color(int rgba,boolean hasAlpha)

- Pour les effets de transparence il faut utiliser des compositions, *i.e.* mixer la couleur à afficher avec celle déjà existante sur le *papier*
	- •setComposite(Composite)
	- •AlphaComposite
		- modes de mélange standardisées : Porter-Duff Alpha Blending
		- la description est assez complexe, consultez internet pour de nombreux examples…

AlphaExemple.java

- Shape est une interface de java.awt
- il existe un package java.awt.geom contenant de nombreuses formes prédéfinies comme
	- arcs, rectangles, cubiques, quadratiques, polygones, etc
- la forme la plus générale est GeneralPath
	- composition de chemins (paths) composés de lignes, cubiques, quadratiques…

ShapeExemple.java

- la classe BasicStroke permet de créer toute sorte de traits (pointillés, etc)
	- •BasicStrokeExemple.java
- On peut créer ses propres Strokes
	- •CustomStrokeExemple.java
- La classe Font est utilisée pour représenter une police de caractères
	- qui correspond à ce qui est nécessaire pour afficher du texte à l'écran
		- soit : convertir un caractère (un symbole) en dessin (le glyphe associé)
- Il existe de catégories de polices :
	- les polices physiques
		- essentiellement celles fournies par l'OS
	- les polices logiques
		- sont garanties d'usage, mais leur apparence peut varier d'une plateforme à l'autre...
		- cinq :
			- Serif, SansSerif, Monospaced, Dialog, DialogInput
			- Font.SERIF, Font.SANS SERIF, etc.
- Chaque police peut être désirée dans un style (une variante particulière) :
	- **PLAIN**
	- **BOLD**
	- **ITALIC**
	- •BOLD | ITALIC
- Attention : ce style est combiné avec la police désirée (*i.e.* "Helvetica Bold" avec ITALIC)
	- ici Helvetica Bold est une fonte (différente de Helvetica en variante Bold!)
- •Font(String nom, int style, int taille)
	- •Font("SansSerif",Font.BOLD,24);

- GraphicsEnvironment :
	- •Font [] getAllFonts()
	- •String [] getAvailableFontFamilyNames()
	- String [] getAvailableFontFamilyNames(Locale)
- <sup>g</sup> est un Graphics ou un Graphics2D
- La modification de la police courante s'effectue avec
	- •g.setFont(Font);
- le rendu d'une chaîne de caractères s'effectue avec
	- •g.drawString(…);
- Le rendu d'un texte dans une police donnée nécessite la connaissance des caractéristiques dimensionnelles de la police
	- **FontMetrics** 
		- •ascent, maxAscent, descent, maxDescent, height, leading, maxAdvance

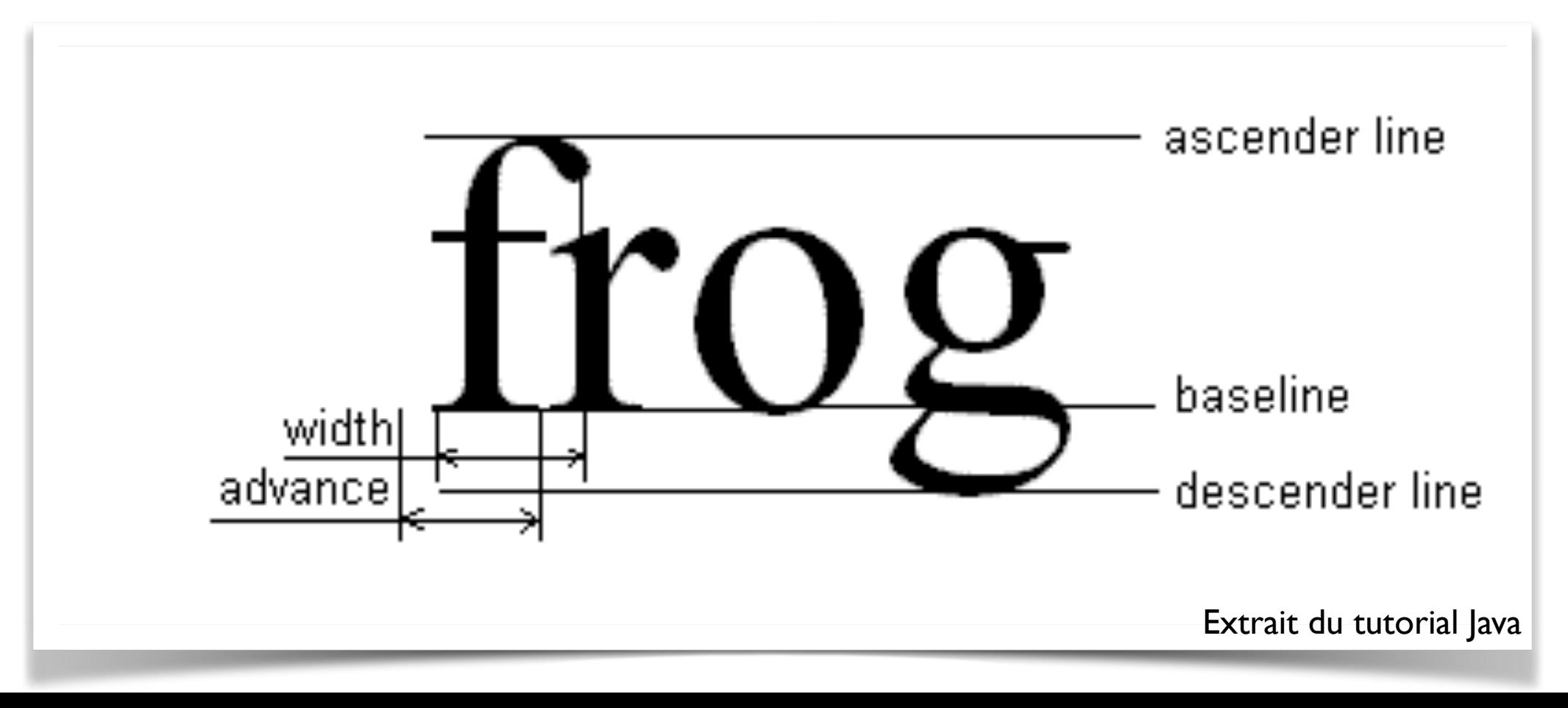

- Il existe des méthodes utilitaires pour calculer les dimensions de chaînes de caractères
	- pour obtenir une métrique *police*
		- •LineMetrics getLineMetrics(...)
	- pour obtenir une métrique *géométrique*
		- •Rectangle2D getStringBounds(...)

FontExample.java

- La manipulation des images est délicate
	- leur représentation/codage est très variable
		- la classe est java.awt.Image
		- la classe la plus fréquemment utilisée est java.awt.image.BufferedImage
- Son affichage peut être obtenu par l'une des nombreuses variantes de g.drawImage(…);
- La lecture ou l'écriture **synchrone** d'une image s'effectue par l'intermédiaire de la classe
- •javax.imageio.ImageIO
	- méthodes statiques
		- read(File), read(URL)
		- write(RenderedImage i,String f,File o);
- Les formats supportés sont, au moins, jpeg, png, gif, bmp, wbmp.

ImageIOExemple.java

- La lecture **asynchrone** d'une image s'effectue par l'intermédiaire de la classe
- java.awt.Toolkit
	- méthode statique
		- •getDefaultToolkit()
	- puis
		- •getImage(URL)
- Les formats supportés sont, au moins, jpeg, png, gif.
- Toolkit est la classe qui fait le pont entre le monde Java et le monde natif ImageAsyncLoadingExample.java
- les Graphics2D ont la méthode
	- •drawImage(BufferedImage i,BufferedImageOp o,int x,int y);
- qui permet d'opérer des transformations
	- comme la détection de bord par exemple

ImageOpExemple.java

- les Images peuvent être créées :
- via les constructeurs adéquats de BufferedImage
	- le problème est le choix du type…
- via un composant ou la configuration système
	- •Component.createImage
	- •GraphicsConfiguration.createCompatibleI mage
- on notera que les Images sont des supports de dessin
	- •Image.getGraphics()
- très utile pour le double buffering…
- •java.awt.image.Raster
	- permettent la manipulation directe des données de l'image
		- très difficile à utiliser
- •java.awt.image.PixelGrabber
	- permet de récupérer les données de l'image en RGB
- pour les petites lectures/modifications
	- getRGB/setRGB de BufferedImage

Impression

- L'impression est similaire au dessin
	- La classe principale est PrinterJob
		- elle permet de positionner différentes caractéristiques du travail d'impression
			- •setJobName(String)
				- le nom du travail
			- •setPrintable(Printable)
				- l'objet devant fournir le dessin
- •printDialog()
	- pour obtenir un dialogue de configuration du travail à effectuer
- $\bullet$  print()
	- pour déclencher le travail d'impression
- le travail est exécuté par un Printable
- java.awt.print.Printable est une interface
	- •public int print(Graphics, PageFormat, int);
		- le Graphics, guess...
		- le PageFormat décrit les caractéristiques de la page (orientation, etc)
		- int est l'index de la page à générer
		- la valeur de retour est PAGE\_EXISTS ou NO\_SUCH\_PAGE pour terminer
- Attention : la méthode print peut-être appelée plusieurs fois pour une même page
	- c'est même habituellement le cas
- Attention : la résolution par défaut des impressions est de 72 dpi
	- il faut donc penser à réaliser un changement d'échelle pour obtenir une meilleure définition
- Les applications sont souvent distribuées sous la forme d'une archive
	- Java ARchive
		- une archive compressée
			- contenant tout ce qui est nécessaire à l'exécution d'une application Java

## • Commande jar

- •jar cfm *archive manifest fichiers*
	- si on encapsule des fichiers de données (par exemple des images), comment faire dans le code ?
		- méthode URL getResource(String *nom*) du ClassLoader d'une classe chargée depuis le jar